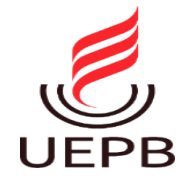

### **UNIVERSIDADE ESTADUAL DA PARAÍBA CAMPUS I CENTRO DE CIÊNCIAS E TECNOLOGIAS - CCT CURSO DE COMPUTAÇÃO**

# **RAFAEL ARAÚJO DOS SANTOS MONTEIRO**

# **DESENVOLVIMENTO FRONT-END PARA UM MODELO DE APLICAÇÃO DE FRETES**

**CAMPINA GRANDE, 2022.**

**UNIVERSIDADE ESTADUAL DA PARAÍBA CAMPUS I CENTRO DE CIÊNCIAS E TECNOLOGIAS - CCT**

**RAFAEL ARAÚJO DOS SANTOS MONTEIRO**

# **DESENVOLVIMENTO FRONT-END PARA UM MODELO DE APLICAÇÃO DE FRETES**

Trabalho de Conclusão de Curso de Graduação em Ciência da Computação da Universidade Estadual da Paraíba, como requisito à obtenção do título de Bacharel em Ciência da Computação.

**Orientador:** Prof. Dra. Kátia Elizabete Galdino

**CAMPINA GRANDE, 2022.**

É expressamente proibido a comercialização deste documento, tanto na forma impressa como eletrônica. Sua reprodução total ou parcial é permitida exclusivamente para fins acadêmicos e científicos, desde que na reprodução figure a identificação do autor, título, instituição e ano do trabalho.

> M772d Monteiro, Rafael Araújo dos Santos. Desenvolvimento Front-End para um modelo de aplicação de fretes [manuscrito] / Rafael Araújo dos Santos Monteiro. - 2022. 44 p. : il. colorido. Digitado. Trabalho de Conclusão de Curso (Graduação em Computação) - Universidade Estadual da Paraíba, Centro de Ciências e Tecnologia , 2023. "Orientação : Profa. Dra. Kátia Elizabete Galdino , Coordenação do Curso de Computação - CCT." 1. Front-end. 2. Desenvolvimento de software. 3. SaaS. I. Título 21. ed. CDD 005.2

Elaborada por Camile de A. Gomes - CRB - 15/559 BC/UEPB

## **RAFAEL ARAÚJO DOS SANTOS MONTEIRO**

# **DESENVOLVIMENTO FRONT-END PARA UM MODELO DE APLICAÇÃO DE FRETES**

Trabalho de Conclusão de Curso de Graduação em Ciência da Computação da Universidade Estadual da Paraíba, como requisito à obtenção do título de Bacharel em Ciência da Computação.

Aprovada em 15 de Dezembro de 2022.

Katia 10. Oaldins

Profa. Dra. Kátia Elizabete Galdino (DC - UEPB)  $Orientador(a)$ 

willington C. Annu's.<br>Prof. Dr. Wellington Candeia (DC - UEPB)  $Examinador(a)$ 

Túlio Henriques Corton<br>Túlio Henriques Costa (NUTES/UEPB)  $Examinador(a)$ 

# **AGRADECIMENTOS**

Aos meus familiares, em especial a minha mãe Ivanilda e meu pai Marivaldo pelo exemplo de vida e por toda a dedicação.

Aos meus orientadores Kátia Elizabete e Fred Moreira pela oportunidade e paciência durante o desenvolvimento deste trabalho.

A minha namorada Rafaela, minha amiga e companheira de todas as horas, por toda paciência, compreensão e dedicação aplicados a minha pessoa e a este trabalho. Agradeço também a sua família por toda a força e carinho.

A toda a equipe do Signutes pelos constantes ensinamentos de trabalho e de vida. Agradeço também por acreditar no meu desenvolvimento.

Agradeço a todos os colegas e familiares que de forma direta e indireta me ajudaram durante esta etapa tão importante da minha vida.

### **RESUMO**

Diante da grande quantidade de desenvolvedores iniciando suas carreiras no desenvolvimento front-end, este trabalho busca demonstrar os modelos de interfaces produzidos para uma aplicação de fretes com base arquitetural SaaS - Software as a Service (Software como Serviço), sendo apresentadas nas perspectivas *desktop* e *mobile*. A justificativa para o estudo parte de percepções e busca pela profissionalização do próprio autor, sendo importante pontuar que o aprofundamento no tema acrescenta exemplos práticos da criação de interfaces baseadas nas práticas descritas ao longo do trabalho. Para isso, foram necessárias horas de estudo nos conceitos de desenvolvimento seguindo padrões de usabilidade e ergonomia de Jacob Nielsen & Hoa Loranger, Shneiderman & Plaisant e nas documentações das tecnologias React e Material UI. Assim, esta pesquisa caracteriza-se por ser de natureza bibliográfica, referenciando os modelos desenvolvidos de acordo com os estudos citados.

**Palavras-Chave:** desenvolvimento; front-end; interface.

## **ABSTRACT**

In light of the large amount of developers starting their careers on front-end development, this academic work aims to showcase interface models made for a freight application using SaaS - Software as a Service - as the architectural basis, presented under both mobile and desktop's perspectives. The reason for this study originates from the author's own realizations and search for professionalization. It's relevant to highlight that further elaboration on the topic includes practical examples of the creation of interfaces, based on practices which will be explained further along this study. For this purpose, hours of research have been conducted on the concepts of development following the standards of usability and ergonomics set by Jacob Nielsen, Hoa Loranger, Shneiderman & Plaisant, as well as the documentations for the tecnologies React and Material UI. Therefore, this research is bibliographic in nature, referencing the developed models according to the cited studies. **Keywords:** development; front-end; interface.

# **LISTA DE ILUSTRAÇÕES**

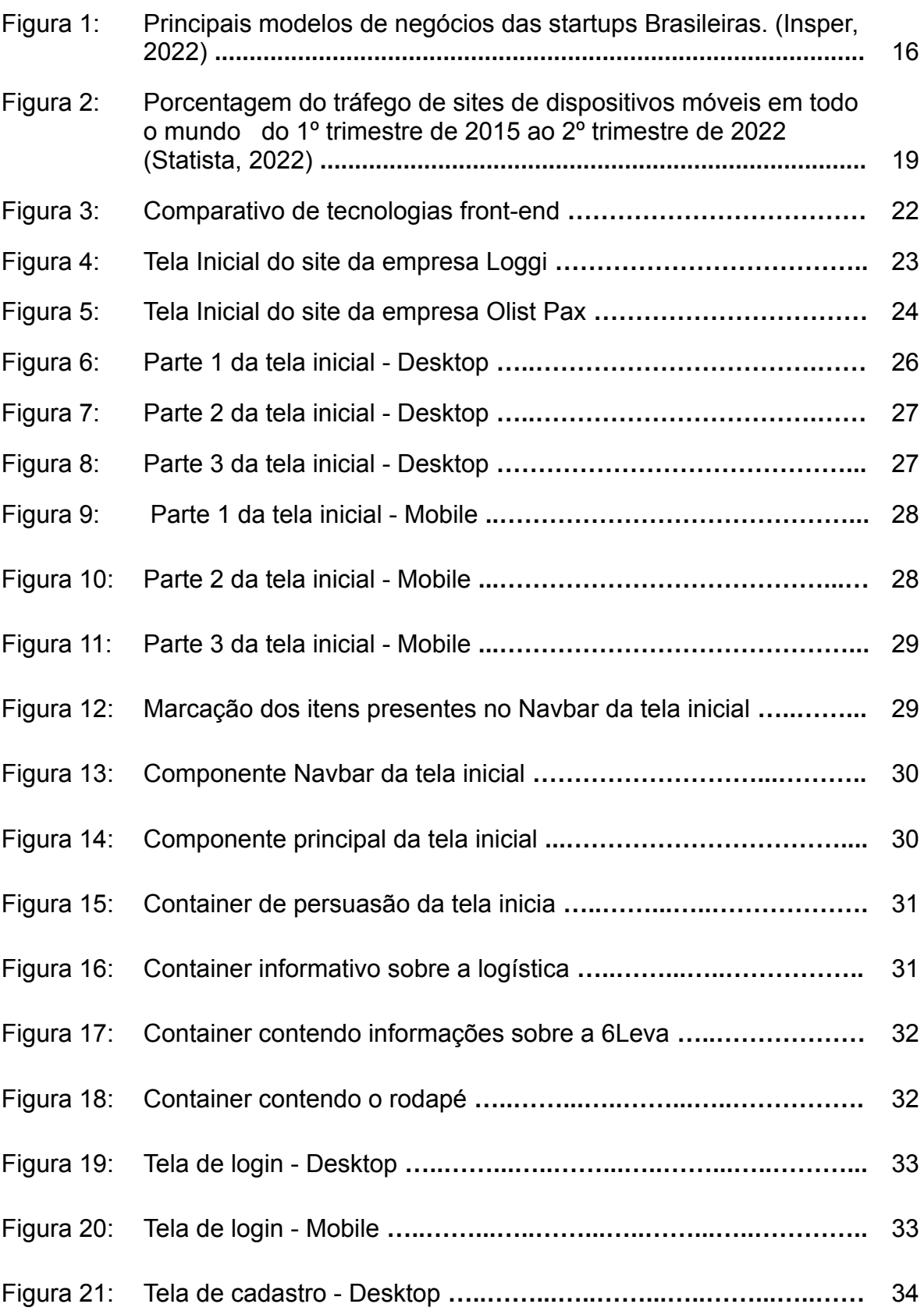

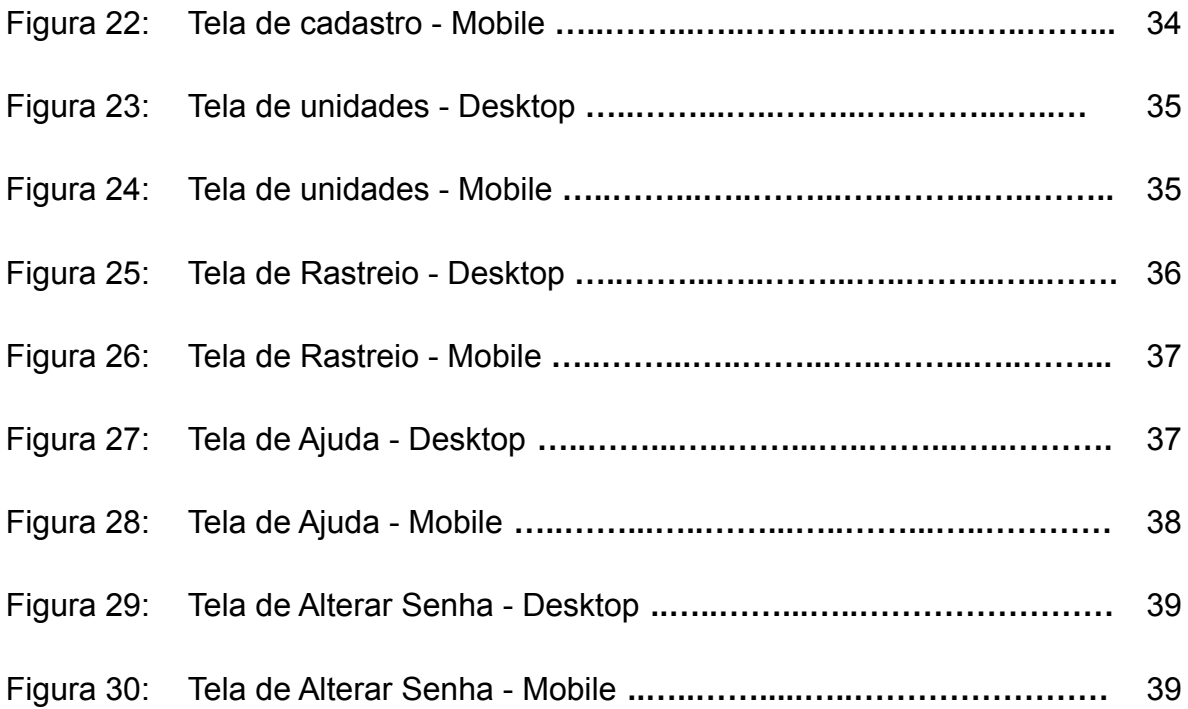

# **LISTA DE SIGLAS**

**ABStartups** - Associação Brasileira de Startups **CSS** - *Cascading Style Sheets* **HTML** - *HyperText Markup Language* **ICMS** - Imposto sobre Circulação de Mercadorias e Serviços **IDC** - *International Data Corporation* **IEC** - *International Electrotechnical Commission* **ISO** - *International Organization for Standardization* **ISS** - Imposto sobre Serviço **SaaS** - *Software as a Service* **SaaP** - Software as a Product - Software como Produto **TI** - Tecnologia da Informação **W3** - *World Wide Web* **XML** *- Extensible Markup Language*

# **SUMÁRIO**

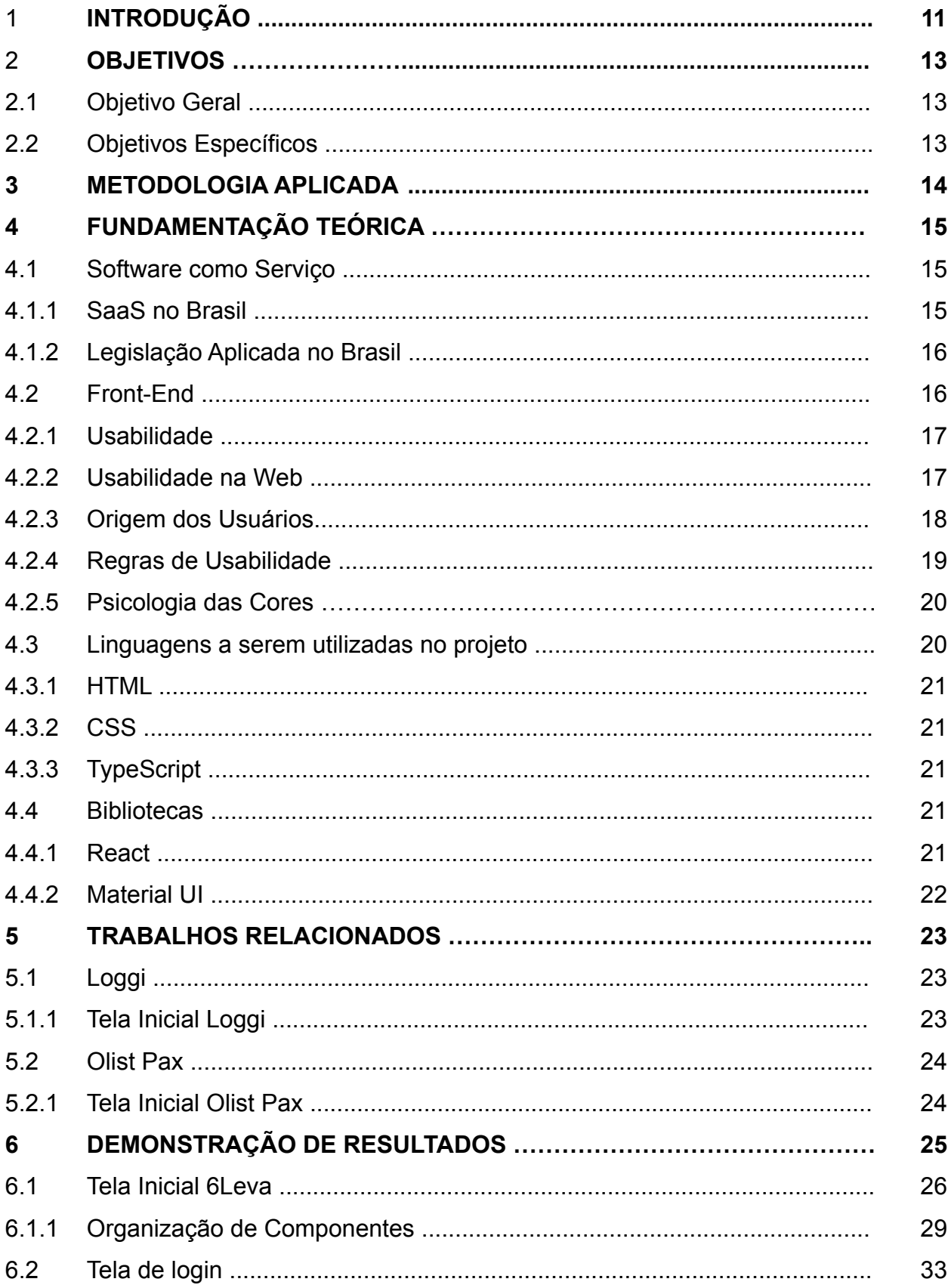

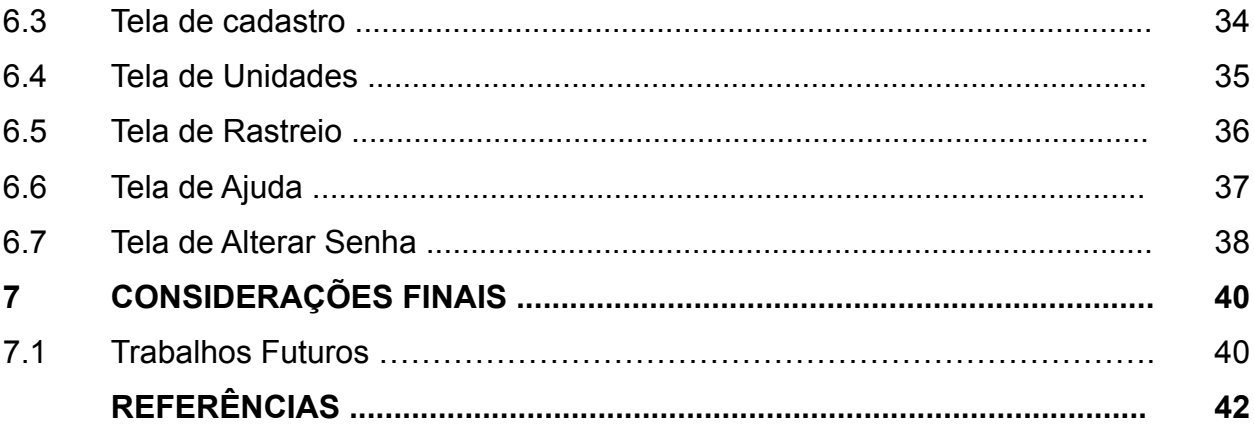

### **1 INTRODUÇÃO**

Atualmente, o usuário está cada vez mais exigente e consciente dos benefícios que uma boa interface *web* pode lhe trazer. Na busca contínua por informação, o usuário prioriza websites com interface simples, intuitiva e fácil de usar. Com o grande volume de informação existente disponível e como é apresentada ao público da internet, parte desses dados se tornam pouco utilizáveis.

De acordo com uma pesquisa realizada pela TalkTalk, empresa inglesa, 33% dos jovens entre 18 e 24 anos esperam que uma página da internet carregue em até 10 segundos, enquanto apenas 10% das pessoas acima de 65 anos possuem essa mesma expectativa. No entanto, 70% dos entrevistados confessaram a irritação ao esperar mais de um minuto para visualizar o conteúdo de um site.

Entendendo a arquitetura a ser desenvolvida na aplicação, partimos para uma abordagem mais usual, sendo uma das principais responsáveis pelo uso e disseminação do software em uma internet repleta de opções que não se limitam à concorrência entre empresas do mesmo setor, mas também pelo tempo e atenção do usuário (NIELSEN, 2007). Assim, esses desafios precisam estar bem definidos para a construção de uma interface simples, em termos de engenharia, e atraente, em relação ao ideal artístico.

À vista disso, a presente pesquisa tem como foco principal o desenvolvimento e o conhecimento de técnicas e conceitos para a criação da interface do usuário de um sistema de fretes que utiliza a base arquitetural de um software como serviço.

A escolha do sistema de fretes parte de um pensamento que surgiu durante uma conversa no laboratório do SenseLab, no NUTES. A partir daí, as ideias relacionadas ao projeto foram ganhando força e vieram a se tornar foco do estudo realizado.

O tema escolhido é justificado por uma percepção do próprio autor, diante da vivência em um mundo digital, em se aprofundar na área estudada, influenciada por participações em projetos acadêmicos com intuito da profissionalização, trazendo dúvidas e anseio por informações relacionadas ao presente trabalho. É válido ressaltar que o aprofundamento no tema acrescenta exemplos práticos do desenvolvimento de interfaces baseadas nas práticas descritas ao longo da pesquisa.

Consoante a um estudo realizado pela *Microsoft CELA Data Science e Analytics*, é estimado um aumento de quase 7 milhões de novos empregos na área de desenvolvimento de software até 2025. Diante disso, é imprescindível a realização de mais estudos abordando os conceitos e técnicas de diferentes autores e a aplicação de conhecimentos referentes ao desenvolvimento *front-end* de um projeto.

Este trabalho é dividido em duas etapas principais: a primeira, ressaltando a fundamentação teórica envolvendo os conceitos de *front-end* e arquitetura saas e a segunda etapa, focalizando na demonstração dos resultados obtidos no estudo por meio das interfaces construídas seguindo os padrões e técnicas abordadas.

# **2 OBJETIVOS**

## **2.1 Objetivo Geral**

Abordar e apresentar a importância da usabilidade e ergonomia na criação de interfaces web para um sistema de fretes intitulado 6Leva.

# **2.2 Objetivos Específicos**

- Aplicar os conhecimentos adquiridos ao longo do curso;
- Desenvolver o *Front-end* da aplicação*;*
- Fazer uma abordagem sobre usabilidade;
- Apresentar os principais *frameworks front-end;*
- Utilizar as tecnologias mais modernas para estruturar e criar o ideal artístico da aplicação.

### **3 METODOLOGIA APLICADA**

A priori, os métodos utilizados para chegar no atual resultado consistiram em um estudo de técnicas e conceitos baseados no desenvolvimento de interfaces ergonômicas na perspectiva de diferentes autores. Para isso, o trabalho está embasado no teórico Jacob Nielsen e Hoa Loranger, autores referenciais nos conceitos primordiais da usabilidade na web, a partir da obra "Usabilidade na Web: Projetando Websites com Qualidade" e na obra "*Designing the User Interface Strategies for Effective Human-Computer Interaction"* de Shneiderman e Plaisant.

Isso posto, o trabalho se enquadra no método documental de base bibliográfica, pois foram selecionadas partes concernentes na leitura, assim, a pesquisa utiliza técnicas de desenvolvimento de interfaces ergonômicas, de base bibliográfica, porque o teor desse trabalho trata de informações de material gráfico, com conceitos referentes ao estudo da usabilidade, como também, ocorre análise interpretativa no conjunto de informações notadas pela obra.

Além disso, está também fundamentada na pesquisa documental, caracterizada por Gil (2008, p. 51) como o método que se vale "de materiais que não receberam ainda um tratamento analítico ou que ainda podem ser reelaborados conforme os objetivos da pesquisa".

# **4 FUNDAMENTAÇÃO TEÓRICA**

Neste capítulo será abordada toda a fundamentação teórica do trabalho, ou seja, todo o embasamento para a realização deste projeto. Assim, esta seção é dividida em três seções principais: software como serviço (seção 4.1), *front-end* (seção 4.2) e comparativo dos trabalhos relacionados (seção 4.3).

#### **4.1 Software como Serviço**

O SaaS é um modelo que trata da distribuição e comercialização de um software. Neste modelo, quem fornece o serviço é o responsável pela estrutura integrante do sistema, enquanto o usuário paga um determinado valor para utilizá-lo.

#### **4.1.1 SaaS no Brasil**

Conforme a Associação Brasileira de Startups (2012), 27% das companhias brasileiras passaram a utilizar SaaS. Uma pesquisa do IDC - *International Data Corporation -*, identificou o SaaS como a maior categoria de serviço de TI (Tecnologia da Informação) de nuvem pública e este posto será mantido pelo menos até 2017, alcançando 57,9% do mercado. Segundo o Centro de Direito Internacional, por ser um serviço, o software SaaS está sujeito a cobrança do ISS – Imposto Sobre Serviços de Qualquer Natureza, em uma alíquota que, por lei, não pode passar de 5%. Em contrapartida, o SaaP (software como produto), está sujeito a cobrança do Imposto sobre Circulação de Mercadorias e Serviços, em uma alíquota que varia entre 17% e 18%, dependendo da unidade federativa (MG, RJ, SP, etc.), um valor significativamente maior que o SaaS.

De acordo com um Mapeamento do Ecossistema Brasileiro de Startups, (ABStartups), durante os meses de agosto e setembro de 2021, foi constatado que o SaaS é a forma mais popular entre as startups brasileiras para entregar seus produtos ou serviços para o público. Tendo como base uma amostra de 2.500 startups de todo o país, foi identificado que 41% adotam o SaaS como modelo de negócio, como mostra a figura 1.

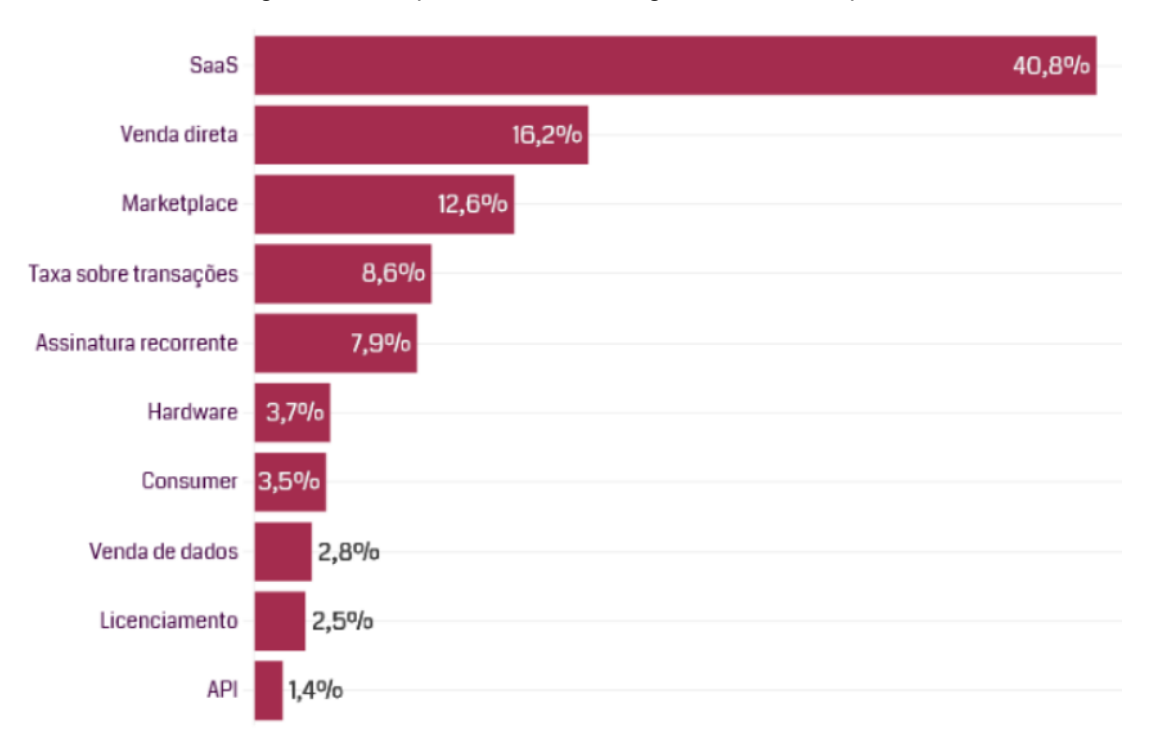

Figura 1: Principais modelos de negócios das startups brasileiras

Fonte: Insper, 2021 - Instituto de Ensino e Pesquisa

#### **4.1.2 Legislação Aplicada no Brasil**

Para o Supremo Tribunal Federal, seguindo o pensamento de que software é serviço, está sujeito ao ISS (Imposto Sobre Serviço), por outro lado, quando desenvolvido por encomenda direta do cliente e é mercadoria, está sujeita ao ICMS (Imposto sobre Circulação de Mercadorias e Serviço), quando desenvolvido para ser vendido em série (software de prateleira).

A lei complementar 116/2003 adota o software como prestação de serviço puro, pois, não estabelece ressalva sobre a incidência do ICMS, nem mesmo quando se trata de software de prateleira ou de encomenda. Logo, a solução do conflito considerou software como prestação de serviço puro e simples.

#### **4.2 Front-end**

O *front-end* é a área de desenvolvimento de software que lida com a interface do usuário. Possuindo o papel de facilitar a usabilidade e garantir que a ferramenta funcione conforme o esperado.

#### **4.2.1 Usabilidade**

Durante a Segunda Guerra Mundial, cientistas ingleses notaram falhas no decorrer de operações em equipamentos militares que não ocorriam somente por falhas humanas, mas eram também decorrentes da má adequação de equipamentos às características humanas, sejam elas físicas, psíquicas ou cognitivas (NASCIMENTO; AMARAL, 2010).

Diante dessa preocupação, surgiu a área de estudo com foco na ergonomia, consolidada a partir da década de 1970 e assumindo o papel de criação de metodologias para identificar problemas no uso de sistemas. O conjunto desses métodos e técnicas ergonômicas passou a ser conhecido como usabilidade.

#### **4.2.2 Usabilidade na Web**

O termo foi definido oficialmente na ISO/IEC - International Organization for Standardization - Organização Internacional de Normalização - 9126 (1991), referindo-se a usabilidade de um ou mais usuários durante a utilização de um software. Posteriormente, houveram aperfeiçoamentos, mas, mantiveram o conceito inicial com referência ao propósito buscado pelo usuário com eficiência, eficácia e satisfação.

No mesmo ano da publicação da ISO/IEC 9126, surgiu o primeiro site, conhecido como The Project, criado pelo físico Berners-Lee. O conteúdo era pautado em um breve detalhamento sobre a World Wide Web (W3). Já em 1992, o número de sites chegava à casa da dezena. Após a tecnologia W3 - *World Wide Web* - ser disponibilizada ao público, em 1993, a quantidade de sites passou a crescer exponencialmente, chegando a três mil sites em 1994. Nos dias de hoje, de acordo com o Internet Live Stats, o número total de sites em 2022 passa de 1,9 bilhões.

Com o surgimento deste grande acervo de sites, determinados conteúdos e serviços já não estão escassos, tornando a disputa por usuários cada vez mais frenética. A partir daí, os desenvolvedores passaram a dedicar mais tempo não só à criação de determinado serviço, mas à experiência que o usuário teria ao acessar esse serviço. O resultado dessa batalha cibernética remete a usuários notavelmente impacientes e instigados à rápida recompensa. "Se não conseguirem descobrir como usar um website em aproximadamente um minuto, concluem que não vale a pena gastar seu tempo" (NIELSEN, 2007, p. 10).

No cenário da internet, a usabilidade se torna uma das principais formas de rentabilizar um serviço, sendo um dos responsáveis por determinar se o usuário irá utilizar o seu serviço, ou o do concorrente. (NIELSEN, 2007)

Segundo Weise (98), durante o desenvolvimento do Microsoft Office 97, foram investidas vinte e cinco mil horas de teste de facilidade de uso nos três anos de projeto. Mesmo com todo o esforço, o produto nunca está livre de reclamações, essas, muitas vezes, são registradas em um site próprio para este fim.

#### **4.2.3 Origem dos usuários**

Durante a definição da estrutura de interface de usuário, é de consentimento geral que todo o conjunto de telas atenda aos requisitos de responsividade, ou seja, adapta-se ao dispositivo que esteja sendo visualizado.

De acordo com o site STATISTA, em 2022, 6,64 bilhões de pessoas possuem smartphones, isso representa 83,32% da população mundial. Número muito superior ao de 2016, onde 49,40% da população estava contida nos parâmetros estudados. O número de tablets é bem inferior ao de smartphones, tendo 1,28 bilhões de usuários, equivalente a 16,2% da população em 2021.

O uso da responsividade se torna ainda mais vital para o sucesso de um site quando analisamos a porcentagem do tráfego em sites de todo o mundo, como mostra a figura 2:

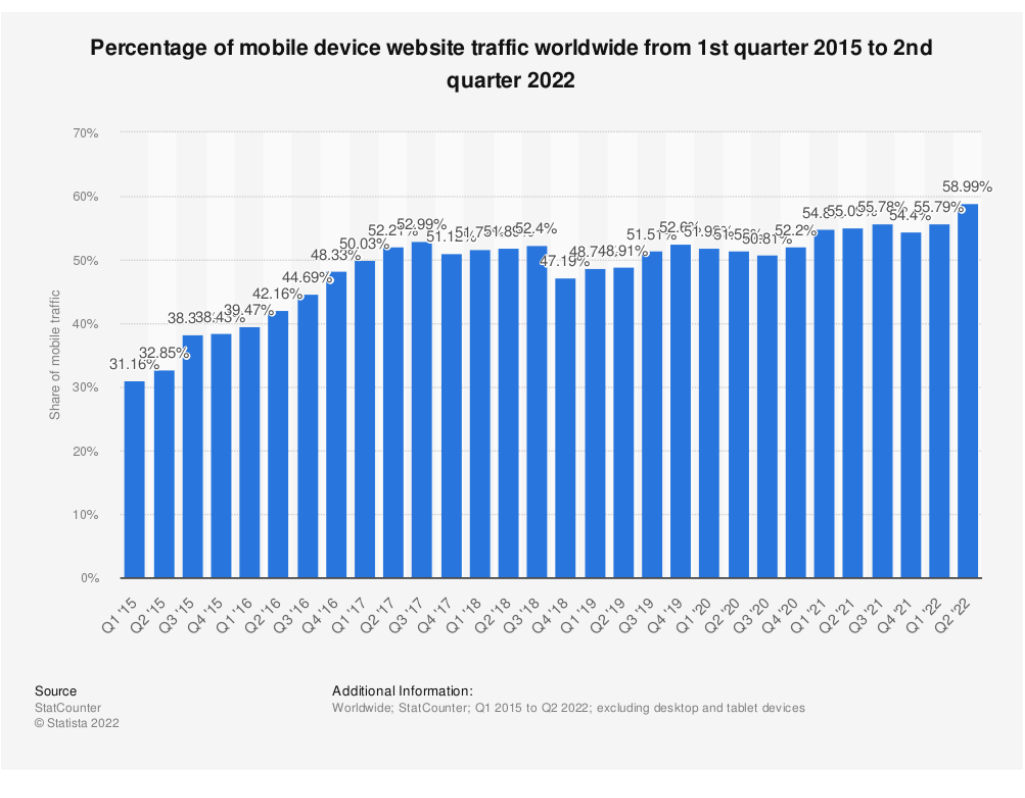

Figura 2: Porcentagem do tráfego de sites de dispositivos móveis em todo o mundo do 1º trimestre de 2015 ao 2º trimestre de 2022.

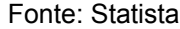

#### **4.2.4 Regras de usabilidade**

Os conceitos sobre a usabilidade variam dependendo do autor, o que torna as regras dependentes do projeto e objetivos específicos. Todavia, existem algumas técnicas que traduzem de forma geral um importante ponto de atenção ao usuário.

Baseando-se em um público geral, Vitaly Friedman (2007) afirma que existem duas regras que precisam ser aplicadas no desenvolvimento de um sistema web: a primeira regra diz que o tempo máximo de espera em uma determinada solicitação não pode ultrapassar dois segundos. Entretanto, a solicitação pode sofrer com diversas eventualidades, tornando a regra, na prática, sendo executada no menor tempo possível, abstraindo um pouco em relação ao tempo fixo determinado. A segunda regra traz consigo o conceito de que o usuário não deve efetuar mais que três cliques para encontrar a informação buscada. Assim como na primeira regra, também há espaços para flexibilidade, desde que o usuário saiba onde se encontra no site e entenda a hierarquia organizacional de forma simples.

Shneiderman & Plaisant (2004) determinam algumas regras para o projeto das interfaces, intituladas "regras de ouro", são elas:

- Fornecer atalhos:
- Fornecer prevenção e manipulação simples de erros;
- Fornecer controle e iniciativa ao usuário;
- Fornecer feedback informativo:
- Perseguir a consistência;
- Marcar o final dos diálogos;
- Permitir o cancelamento das ações;
- Reduzir a carga de memória de trabalho.

#### **4.2.5 Psicologia das cores**

As cores do sistema são um dos elementos principais da sua interface. Ela se apresenta como um componente em conjunto com outros elementos para compor a linguagem visual. A teoria das cores aplicada às interfaces *web* tem o objetivo de melhorar a utilização do sistema buscando evitar a frustração e desistência da navegação e aumentar o tempo de resposta do usuário. (PEDRASSOLLI e NERIS, 2014).

Para Galitz (2002), o uso das cores não pode ser feito de forma aleatória, elas transmitem percepções, sensações e sentimentos que devem ser considerados de acordo com o que se deseja transmitir.

Destarte, as cores escolhidas para o desenvolvimento das interfaces foram o Azul, que representa confiabilidade e estabilidade, sendo uma das cores de maior sucesso em termos de marketing, segundo o site Blogging Tips e o dourado, que representa fidelidade.

#### **4.3 Linguagens a serem utilizadas no projeto**

As linguagens aqui citadas formarão a base para o pleno desenvolvimento do projeto, sendo necessário o uso de linguagens de estruturação, de estilização e de programação. Essas serão abordadas no decorrer desta seção. É válido salientar que as interfaces apresentadas estão em fase de modelagem do sistema. Não fazendo uso das tecnologias citadas a seguir.

#### **4.3.1 HTML**

De acordo com a MDN, a linguagem de marcação de hipertexto, ou simplesmente HTML, é o bloco de construção básico da web, definindo o significado e a estrutura do conteúdo.

#### **4.3.2 CSS**

Segundo a MDN, o CSS, *Cascading Style Sheets* ou Folhas de Estilo em Cascata é uma linguagem de estilização, que descreve como elementos são mostrados na tela, usada para descrever a apresentação de um documento HTML ou XML - eXtensible Markup Language - formato de arquivo universal. Em outras palavras, é a linguagem responsável por deixar o conteúdo web mais atrativo aos olhos do usuário.

#### **4.3.3 Typescript**

TypeScript é uma linguagem de programação fortemente tipada e baseada em JavaScript. Ela oferece melhores ferramentas durante o processo de desenvolvimento e garante mais segurança no código.

O typescript entra no projeto como a linguagem que vai gerar as ações nos componentes implementados e garantir que o sistema funcione como o esperado.

#### **4.4 Bibliotecas**

De acordo com a Coodesh, uma biblioteca é um conjunto de subprogramas utilizados no desenvolvimento de um software, tendo como principal função facilitar o desenvolvimento, garantindo mais agilidade e fazendo com que ocorram menos erros de programação.

#### **4.4.1 React**

Apesar de ser frequentemente tratado como um framework, o React é uma biblioteca *front-end* de código aberto baseada em Javascript. É utilizada na criação de interfaces interativas de forma rápida e fácil, renderizando apenas os componentes necessários enquanto os dados se alteram. Os componentes são encapsulados de forma que possam gerenciar seu próprio estado, contribuindo para a criação de interfaces mais complexas (React, 2022).

O React foi escolhido para o projeto pelo fato de ter uma grande comunidade, fazendo com que tenha um acervo abrangente de conteúdo explicativo, por ser uma tecnologia de código aberto, refletindo na sua manutenção e chegada de novos recursos e por ter o Facebook como seu desenvolvedor, trazendo confiança ao desenvolvedor.

Na figura 3, são apresentados algumas características de comparação que envolvem as 3 principais tecnologias de desenvolvimento front-end. Sendo levadas em consideração para a escolha do React.

| <b>i</b> natek<br>work IT with us | React                                                                                        | <b>A</b> NGULAR                                      | Vue.js<br>A progressive, incrementally<br>adoptable JavaScript framework<br>for building UI on the web. |  |
|-----------------------------------|----------------------------------------------------------------------------------------------|------------------------------------------------------|----------------------------------------------------------------------------------------------------|--|
|                                   | A declarative, efficient<br>and flexible JavaScript library<br>for building user interfaces. | One framework.<br>Mobile & Desktop                   |                                                                                                    |  |
|                                   | 116 993                                                                                      | 59 302                                               | 121 050                                                                                                 |  |
| Original author                   | Jordan Walke                                                                                 | Misko Hevery                                         | Evan You                                                                                                |  |
| Developers                        | Facebook                                                                                     | Google                                               |                                                                                                    |  |
| Initial release                   | May 29, 2013                                                                                 | October 20, 2010                                     | February 2014                                                                                           |  |
| Npm weekly downloads              | 3940035                                                                                      | 433 361                                              | 709 943                                                                                                 |  |
| Size                              | 109.7 kB production<br>774.7 kB development                                                  | 167 kB production<br>1.2 MB development              | 30.67 kB production<br>279 kB development                                                               |  |
| Easy to learn                     | Medium                                                                                       | Learn TypeScript                                     | Yes                                                                                                    |  |
| Coding speed                      | Normal                                                                                       | Slow                                                 | Fast                                                                                                    |  |
| Documentation                     |                                                                                              |                                                      | ✓                                                                                                    |  |
| Performance                       | $\checkmark$                                                                                 |                                                      |                                                                                                    |  |
| <b>Startup time</b>               | Quick                                                                                        | Longer due to its large codebase                     | Quick                                                                                                   |  |
| Complete web apps                 | Needs to be integrated<br>with many other tools                                              | Can be used on<br>standalone basis                   | Requires third<br>party tools                                                                           |  |
| Data binding                      | Uni-directional                                                                              | Bi-directional                                       | Bi-directional                                                                                          |  |
| Rendering                         | Server side                                                                                  | Client side                                          | Server side                                                                                             |  |
| Model                             | Virtual DOM                                                                                  | <b>MVC</b>                                           | Virtual DOM                                                                                             |  |
| Code reusability                  | No, only CSS                                                                                 | Yes                                                  | Yes, CSS and HTML                                                                                       |  |
| When to use                       | Production, custom UI apps                                                                   | Production, esp. enterprise<br>apps with Material UI | Startups, production                                                                                    |  |
| <b>Big companies</b>              | Facebook, Yahoo, Netflix<br>atlassian KhanAcademy                                            | Netflix, Upwork,<br>PayPal, TheGuardian              | Facebook, Alibaba,<br>Adobe, Grammarly, GitLab                                                          |  |

Figura 3: Comparativo de tecnologias *Front-end*

Fonte: Natek (2022)

#### **4.4.2 Material UI**

O Material UI é uma biblioteca *front-end* para o React que implementa o guia de estilos (documento onde são contidas as diretrizes de design de uma empresa, ou, em menor escala, de um projeto ou produto específico) do Google, denominado Material Design, que inclui uma abrangente coleção de componentes pré-construídos e disponibilizados para uso imediato, de forma responsiva e dotada de um design artístico atraente aos olhos.

# **5 TRABALHOS RELACIONADOS**

Nesta seção, iremos abordar alguns aplicativos com a função semelhante ao 6Leva, fazendo um comparativo e trazendo pontos negativos de suas respectivas interfaces.

## **5.1 Loggi**

A Loggi é uma empresa brasileira de logística que atua principalmente no setor de e-commerce.

# **5.1.1 Tela Inicial Loggi**

A tela inicial do sistema web da Loggi traz algumas técnicas de desenvolvimento ergonômico. Podemos citar o uso do *Navbar component* para melhorar o mapeamento e a agilidade na navegação do site, o uso de botões com fundo para atrair a atenção dos usuários e o slogan em destaque para fazer lembrar a marca. Porém, a interface também apresenta algumas falhas, são elas:

- Falta de um simulador de valor de encomendas;
- Falta do botão de cadastro;

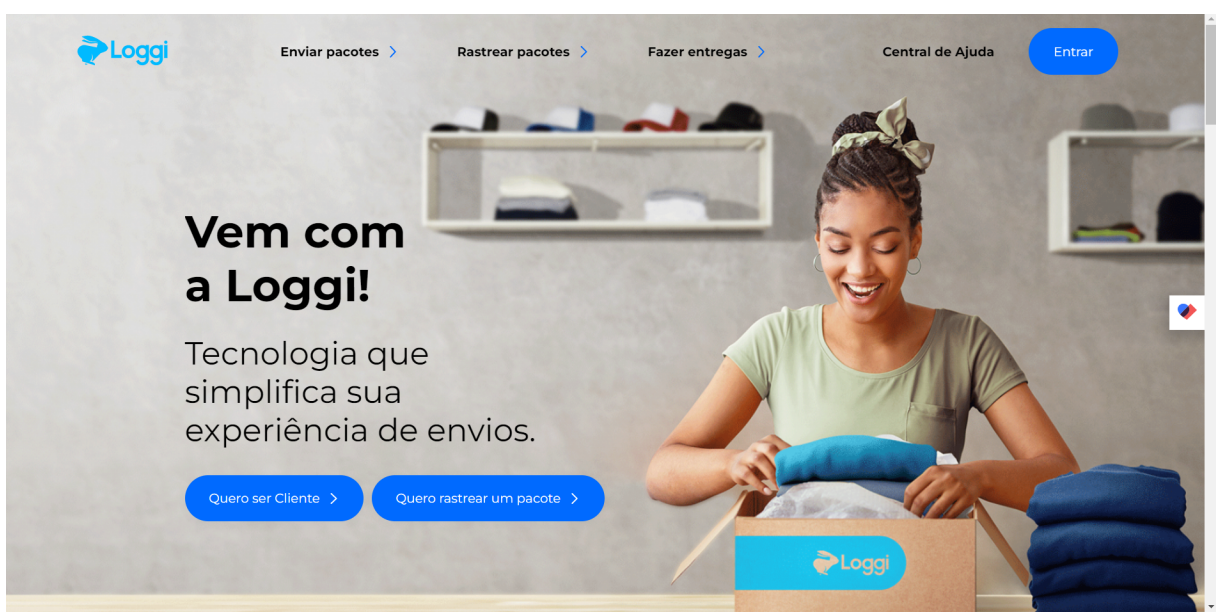

Figura 4: Tela Inicial do site da empresa Loggi

Fonte: Loggi

#### **5.2 Olist Pax**

A Olist Pax é uma empresa de logística que promete entrega de pedidos em tempo recorde e valor de frete reduzido.

### **5.2.1 Tela Inicial Olist Pax**

A tela inicial da Olist Pax segue uma linha mais simplista, tendo apenas 4 botões no Navbar Component e aplicando a técnica de cor de fundo no botão de destaque, que neste caso é o de "rastrear entrega", como mostra na figura 5. Podemos visualizar alguns problemas na interface. São eles:

- Falta de um simulador de valores de frete;
- Falta de um botão para entrar / cadastrar;

Figura 5: Tela Inicial do site da empresa Olist Pax.

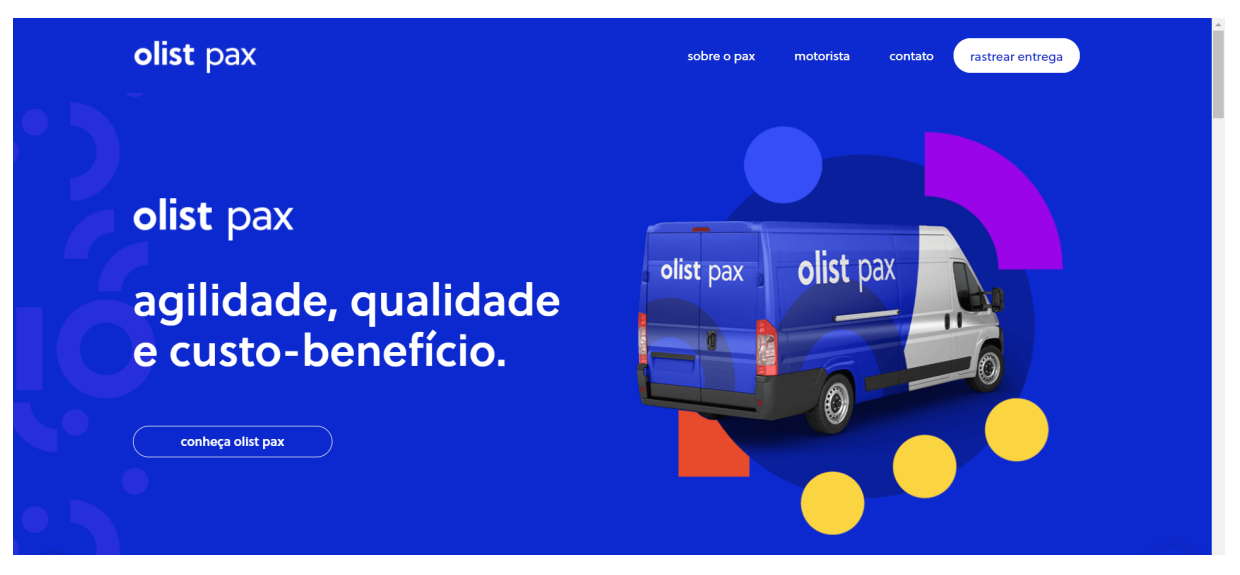

Fonte: Loggi

# **6 DEMONSTRAÇÃO DE RESULTADOS**

Para aplicar os conhecimentos acerca dos estudos citados, é necessário entender a natureza dos elementos presentes na interface do usuário. Esse entendimento pode ser feito analisando os trabalhos semelhantes disponíveis no mercado e aplicando seus próprios anseios em relação à interação com os sistemas existentes, aplicando as respectivas necessidades, juntamente com os requisitos funcionais pensados durante uma das etapas do planejamento do software, apresentados no quadro 1.

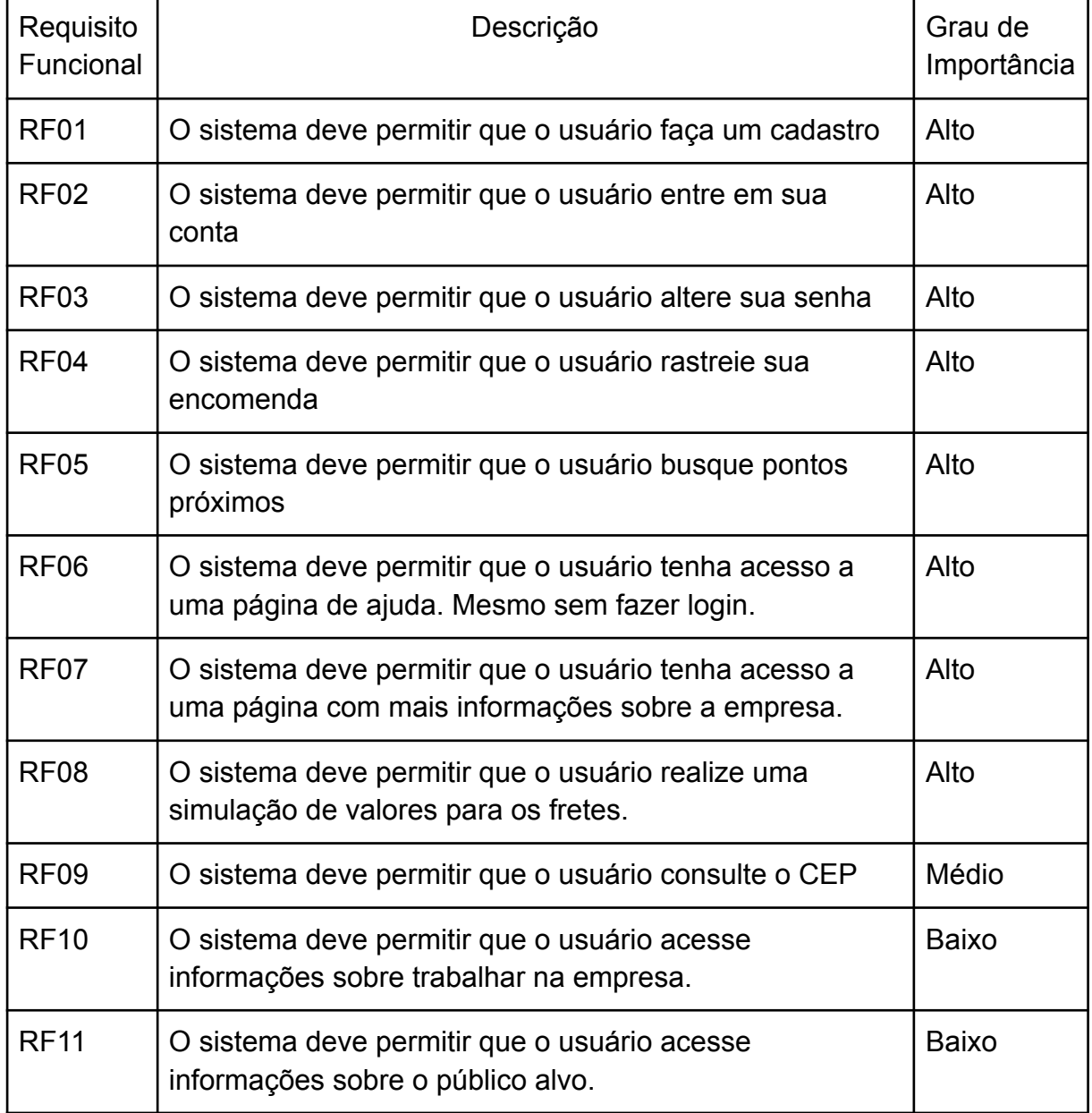

Quadro 1: Requisitos Funcionais do Sistema 6Leva.

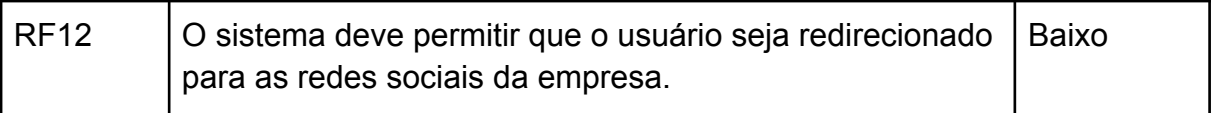

Fonte: Próprio autor.

Nesta seção, é apresentado o resultado da construção das telas do sistema 6Leva.

### **6.1 Tela Inicial 6Leva**

De acordo com os requisitos do sistema (Quadro 1), a tela inicial necessita ter diversos componentes para garantir, primeiramente, um funcionamento conforme o esperado pelo documento. Além disso, os componentes devem ser organizados de forma a melhorar a experiência do usuário. Entretanto, essa organização é abordada de forma mais técnica na seção 6.1.1.

Devido a grande quantidade de elementos presentes na tela inicial, a demonstração está dividida em 3 partes, como mostram as figuras 6, 7 e 8.

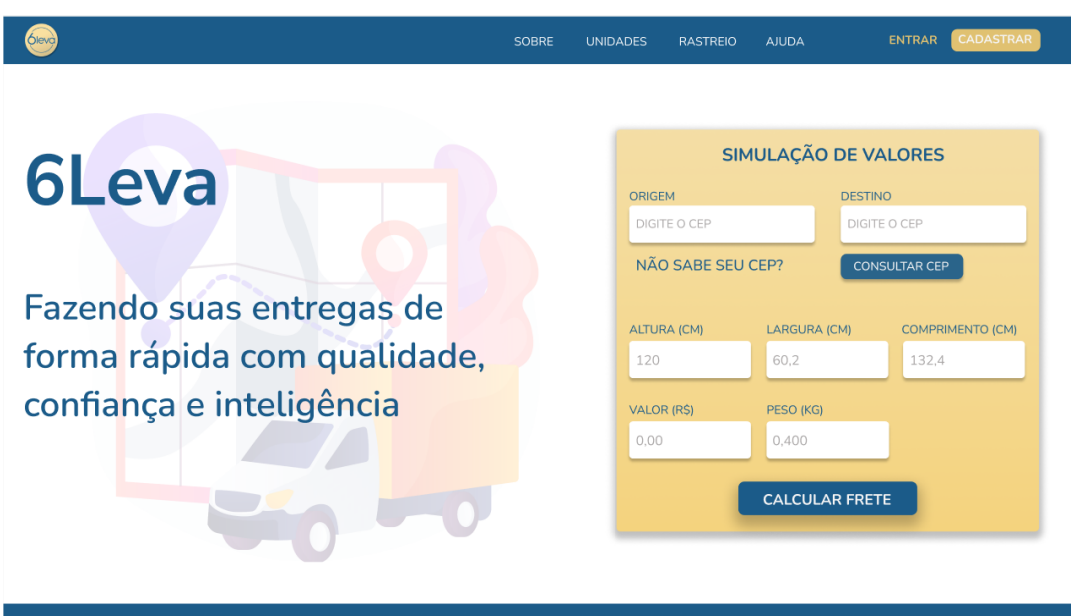

Figura 6: Parte 1 da tela inicial - Desktop.

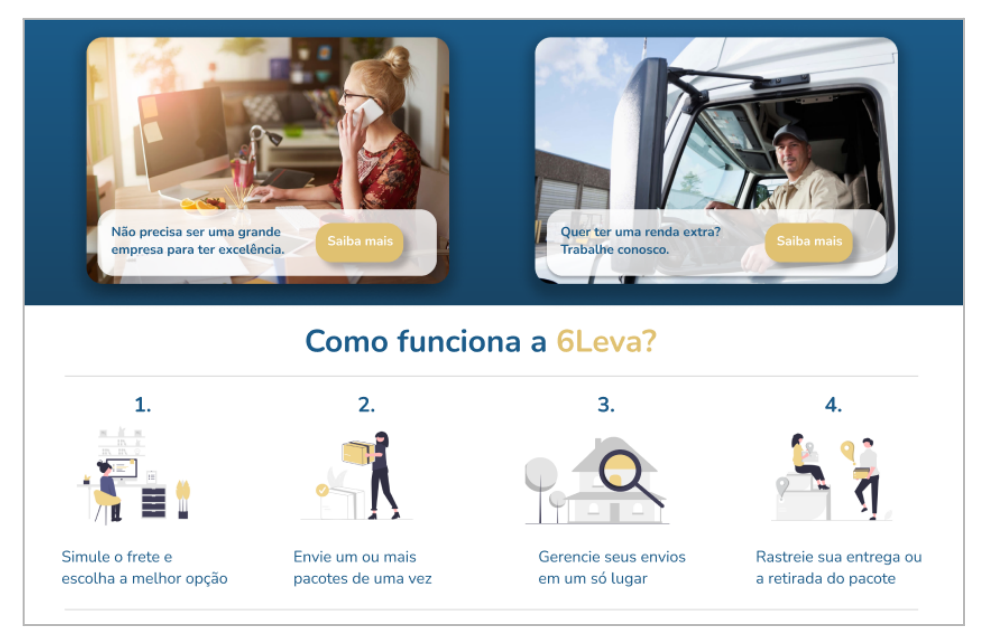

Figura 7: Parte 2 da tela inicial - Desktop.

Fonte: Próprio autor.

Figura 8: Parte 3 da tela inicial - Desktop.

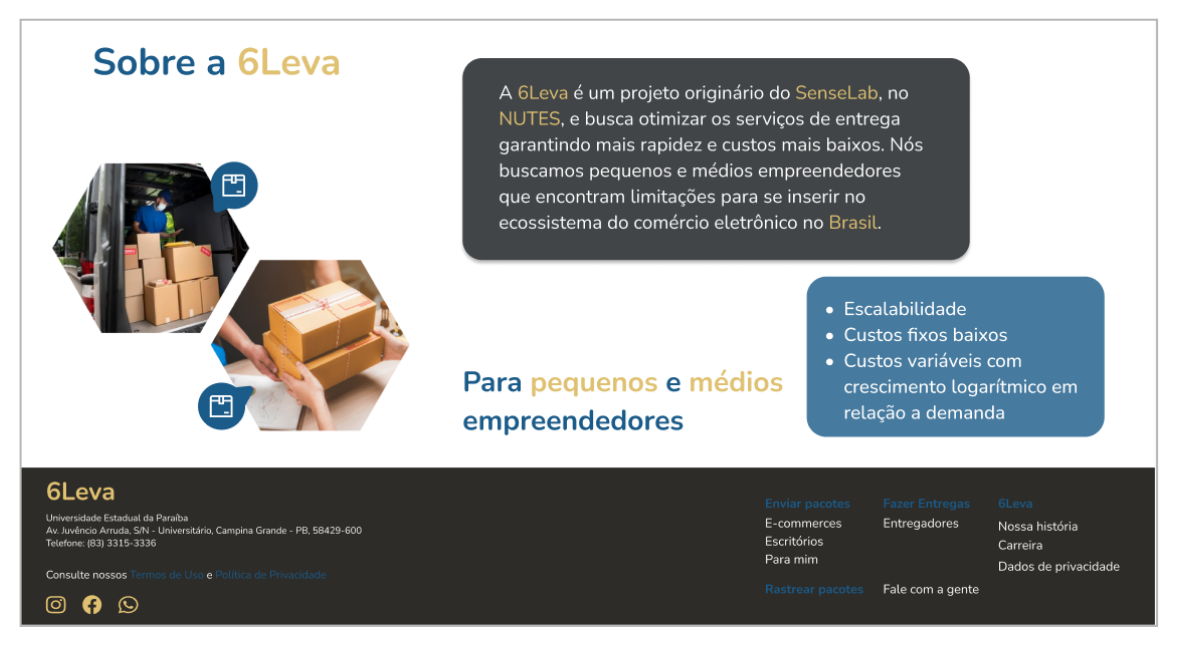

Fonte: Próprio autor.

Abaixo, é possível observar a tela inicial redimensionada para a versão *mobile,* fazendo necessário algumas reestruturações de componentes para uma melhor experiência do usuário e usabilidade do sistema. Neste caso, os elementos do *Navbar* foram substituídos por um componente de menu, em que, por sua vez, lista os itens quando pressionado, conforme a figura 9.

Assim como na perspectiva *desktop,* no *mobile* a tela foi dividida em 3 partes (figuras 9, 10 e 11) para melhor visualização dos componentes.

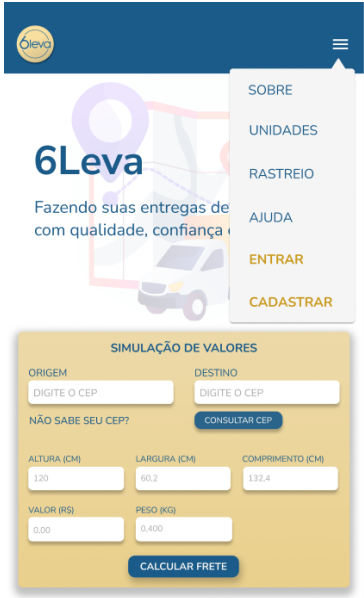

Figura 9: Parte 1 da tela inicial - Mobile.

Fonte: Próprio autor.

Figura 10: Parte 2 da tela inicial - Mobile.

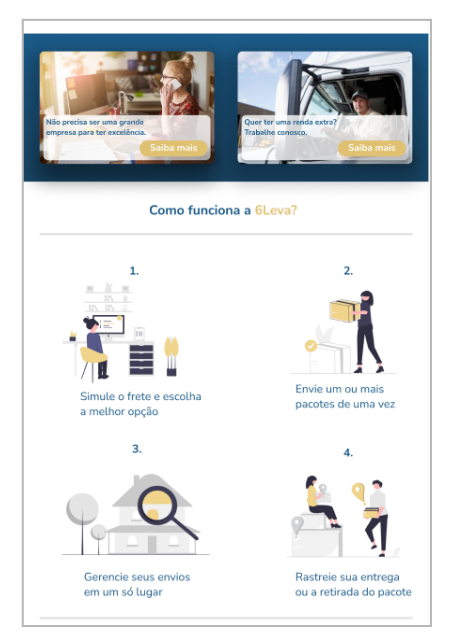

Fonte: Próprio autor.

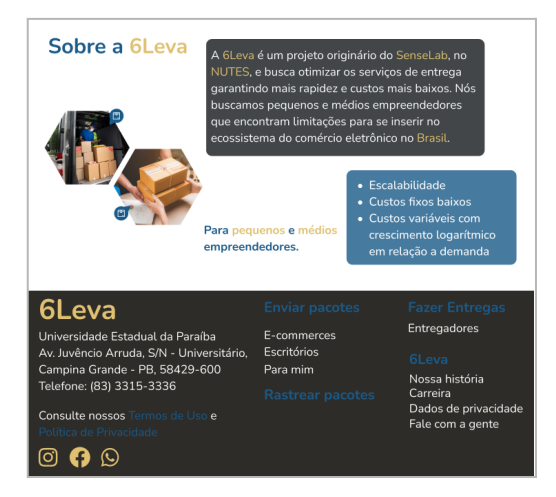

Figura 11: Parte 3 da tela inicial - Mobile.

Fonte: Próprio autor.

#### **6.1.1 Organização de Componentes**

Uma boa estruturação da interface do usuário garante que a aplicação atinja seus objetivos de usabilidade, sendo bem vista pelo consumidor desde o primeiro contato e gerando uma boa memória sobre o serviço. Para isso, é necessário o estudo sobre as reais necessidades do usuário, que pode se enquadrar no próprio autor como consumidor, e fazer uma antecipação do pensamento para que a interação seja bem-sucedida.

A organização de componentes do site segue um padrão web bastante utilizado nos dias atuais. Contendo a seguinte sequência:

Figura 12: Marcação dos itens presentes no Navbar da tela inicial.

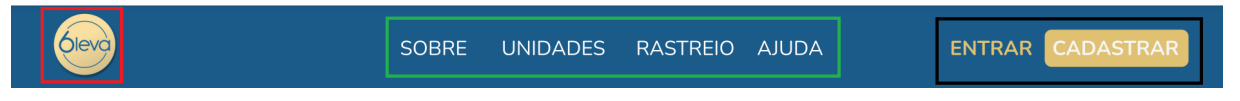

- Vermelho: Logo da empresa. É convenção ao clicar na logo da empresa, ser redirecionado à página inicial;
- Verde: Lista de botões indicando a navegação básica. Os botões da lista são projetados de forma simples (sem borda e fundo) para não reter a atenção dos botões "Entrar" e "Cadastrar";
- Preto: Botões principais do Navbar. A cor utilizada nesses botões causa um contraste com os demais elementos, atraindo mais a atenção dos usuários. O

botão de Cadastrar precisa de um destaque ainda maior, a partir daí foi utilizado a propriedade background, adotando a mesma cor do botão ao lado.

Figura 13: Componente Navbar da tela inicial.

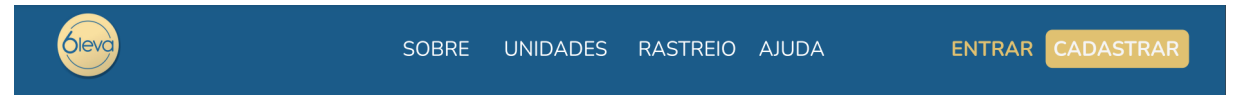

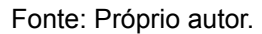

Após o Navbar, os componentes a serem mostrados são encapsulados e divididos em uma tag (etiquetas utilizadas no HTML) div (container genérico para conteúdo de fluxo), contendo o slogan e uma imagem representativa da marca 6Leva, ao lado é apresentado um *Card Component* ( superfícies que exibem conteúdo e ações em um único tópico) com o simulador de valores de fretes. O uso do simulador como parte do container principal visa a facilidade com que o usuário consegue simular um determinado frete entre duas regiões.

O *card component* traz algumas técnicas do contexto artístico visual e de usabilidade. Fazendo uso de um gradiente com diferentes tons de dourado em sua cor de fundo e um leve sombreamento externo que busca demonstrar um componente mais moderno e satisfatório aos olhos do usuário.

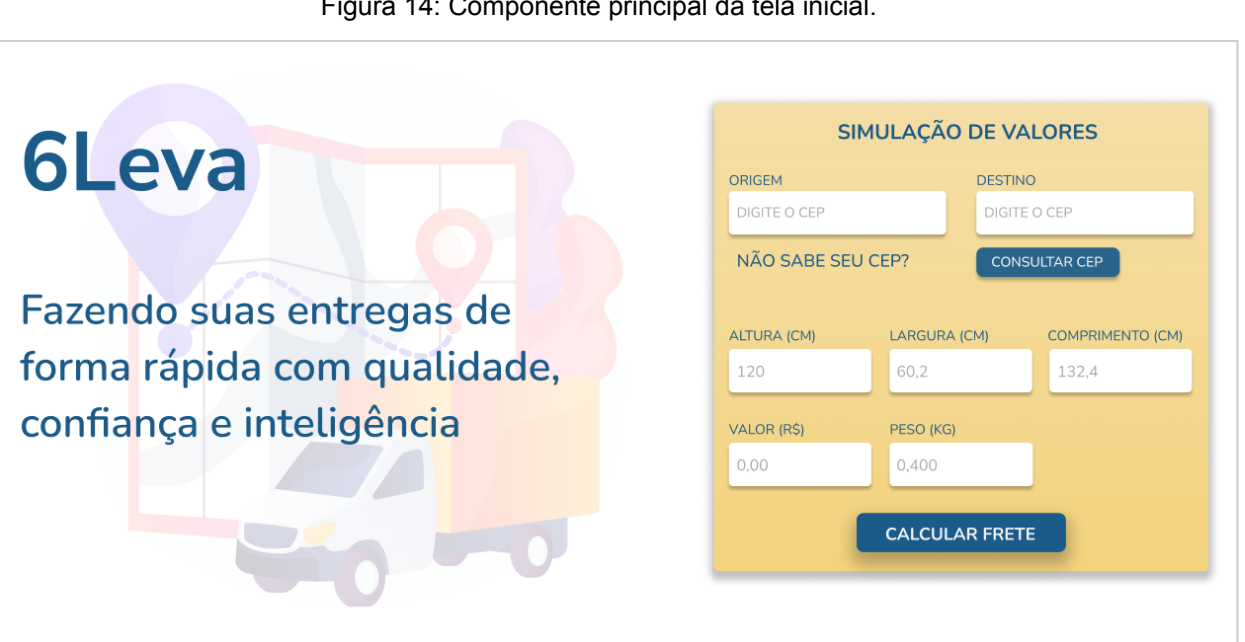

Figura 14: Componente principal da tela inicial.

O card component também faz uso de campos de entrada de dados com um label (etiqueta) e um atributo placeholder (características do tipo de dados a ser recebida pelo campo) para informar ao usuário o tipo de campo e o que ele deve receber. O atributo placeholder é adicionado com um tom de cor cinza e um pouco de transparência, pois ele é apenas para caracterizar o campo.

Abaixo do container principal, é apresentado um container de persuasão, contendo 2 *cards components* informativos para atrair diferentes públicos a fazerem parte da empresa.

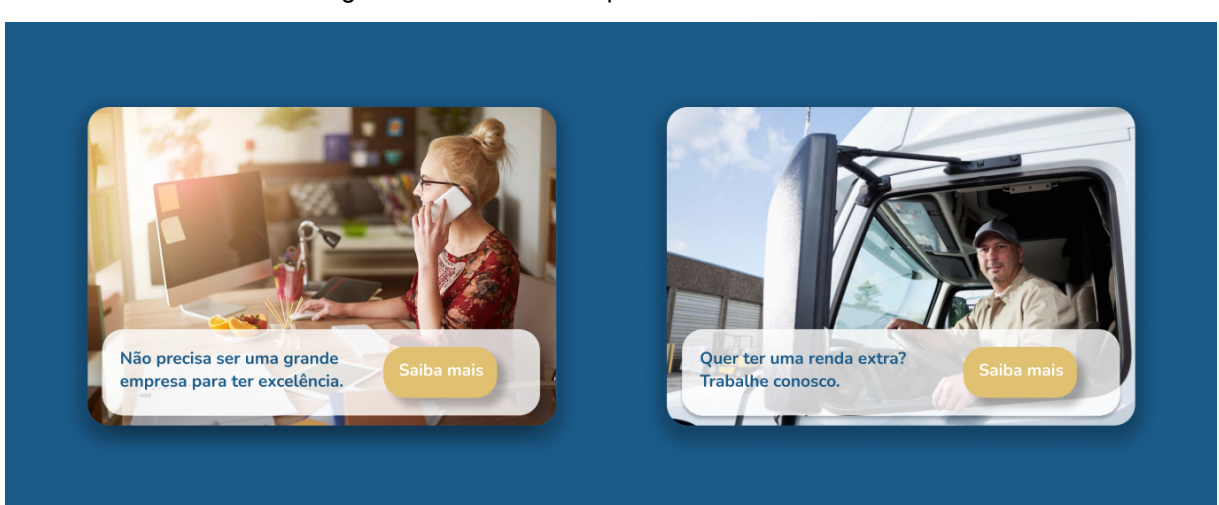

Figura 15: Container de persuasão da tela inicia.

Fonte: Próprio autor.

Na sequência, é apresentado o container referente a logística da 6Leva, buscando familiarizar o usuário com todo o processo de uma entrega.

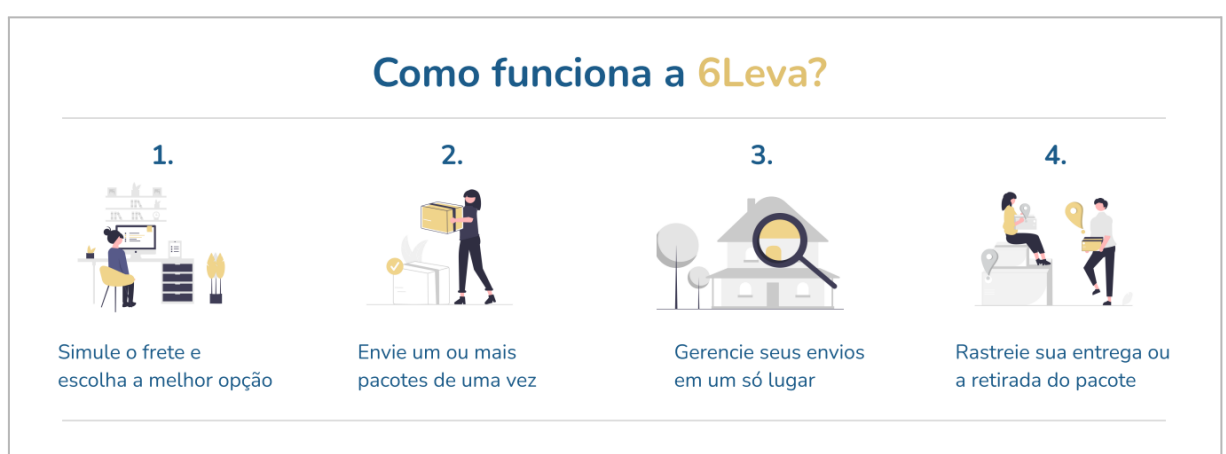

Figura 16: Container informativo sobre a logística.

Em seguida, encontram-se dois *containers* com informações breves sobre a empresa. O intuito destes elementos é passar mais confiança acerca da marca para o usuário e deixá-lo mais seguro em relação a empresa.

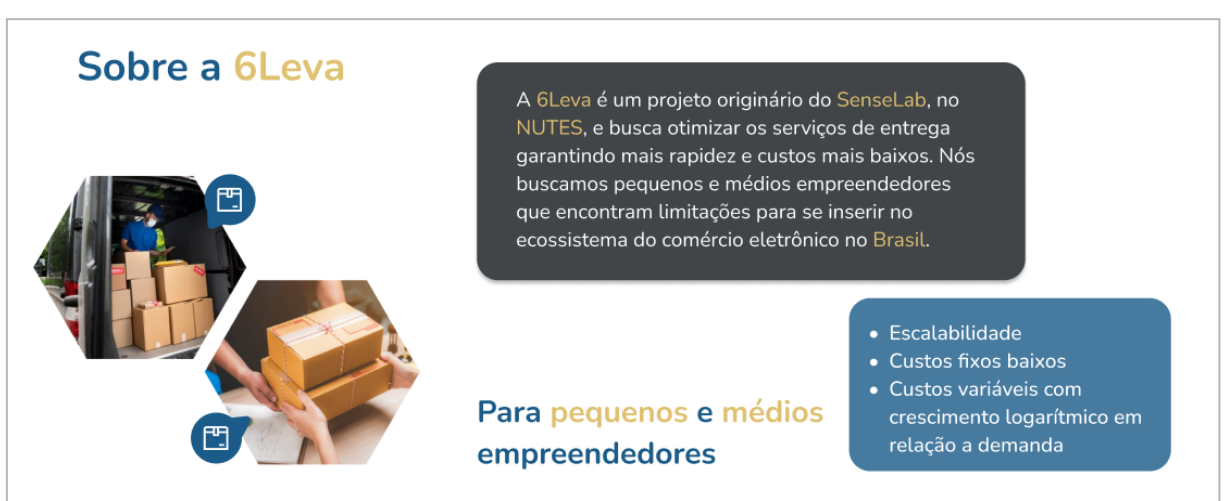

Figura 17: Container contendo informações sobre a 6Leva.

#### Fonte: Próprio autor.

Ao final da página inicial, se localiza o componente de rodapé da página, no qual apresentam-se algumas informações sobre a localização física da central 6Leva e um mapeamento do site que busca uma segunda chance de navegação dos usuários. A cor escolhida para o fundo do rodapé tem o intuito de destacar os elementos em dourado, atraindo a atenção tanto para a marca quanto para as redes sociais da empresa.

#### Figura 18: Container contendo o rodapé.

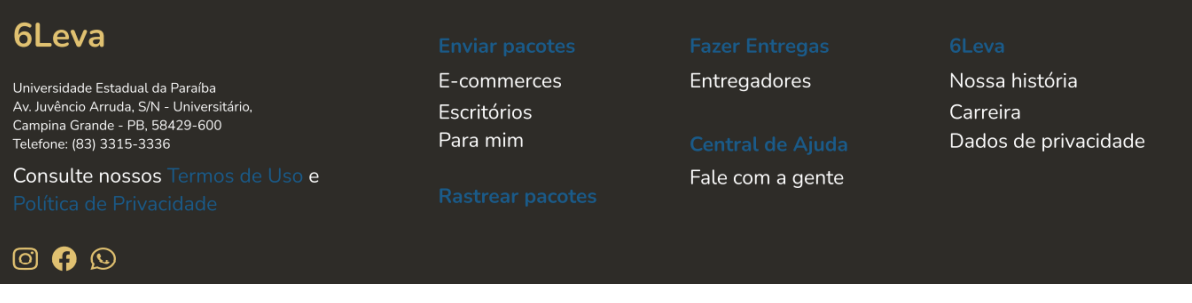

# **6.2 Tela de** *login*

Na tela de *login,* são reaproveitados alguns componentes presentes da tela inicial e acrescentado o *card component* responsável por receber as informações necessárias para o usuário *logar* no sistema**.**

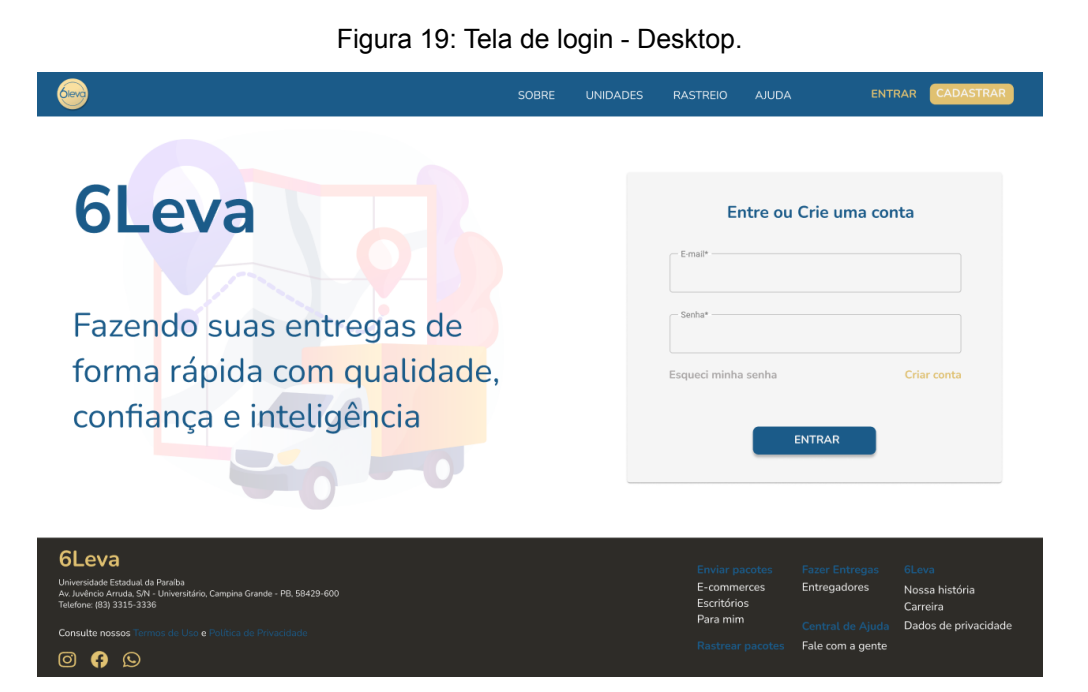

Fonte: Próprio autor.

Figura 20: Tela de login - Mobile.

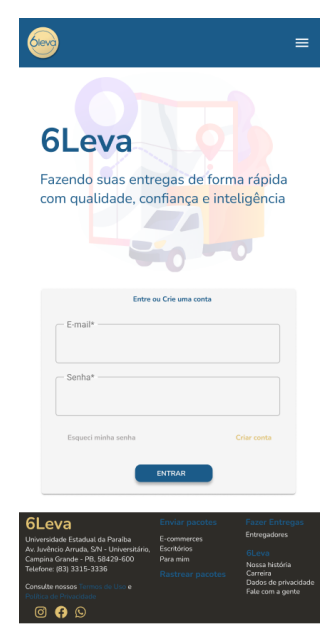

Fonte: Próprio autor.

# **6.3 Tela de Cadastro**

Na tela de cadastro é apresentado um *card component* contendo as informações a serem solicitadas ao usuário. Inicialmente, é solicitado, apenas, e-mail e senha, conforme a figura 20.

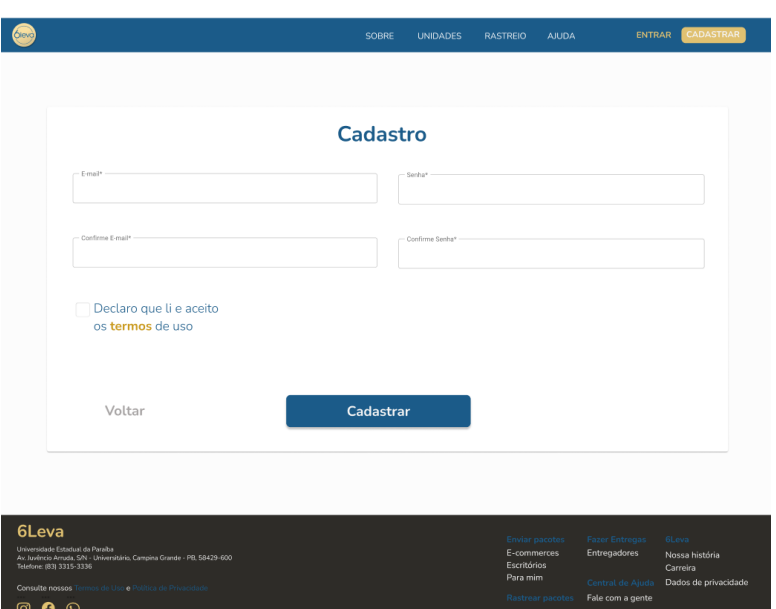

Figura 21: Tela de cadastro - Desktop.

Fonte: Próprio autor.

Figura 22: Tela de cadastro - Mobile.

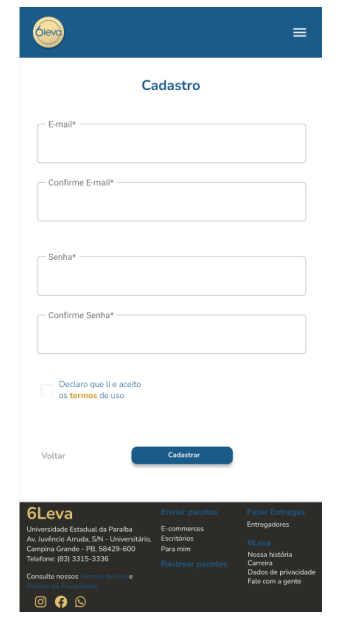

Fonte: Próprio autor.

# **6.4 Tela de Unidades**

A tela de unidades é onde o usuário encontra o ponto 6Leva mais próximo do endereço informado, sendo composta por um campo de entrada de dados destinado ao CEP e um mapa, onde será mostrado o estabelecimento. As telas de unidades nas perspectivas *desktop* e *mobile* são representadas nas figuras 23 e 24.

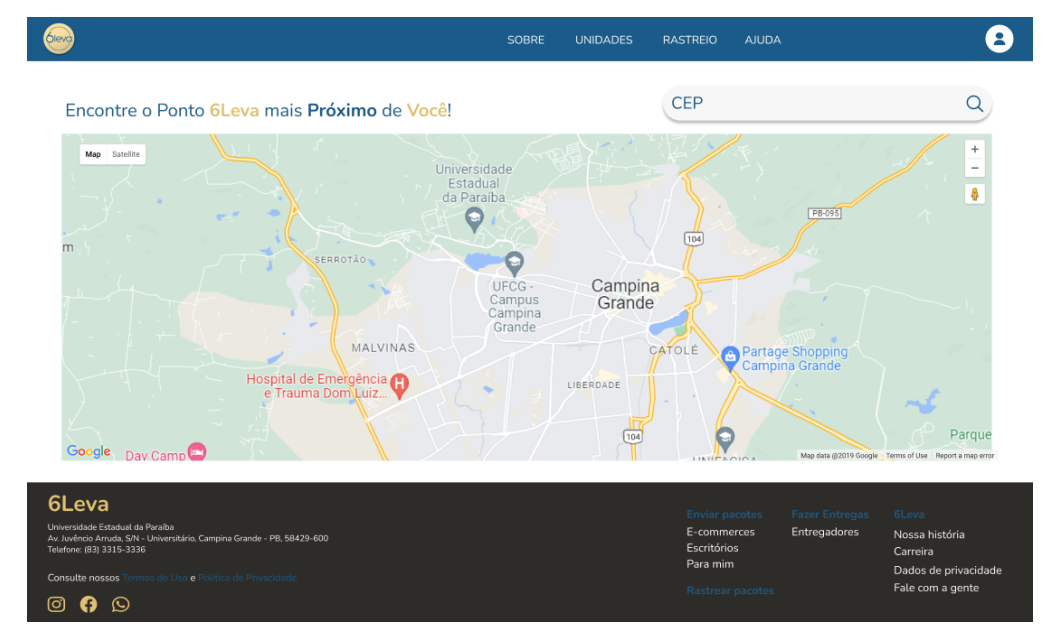

Figura 23: Tela de unidades - Desktop.

Fonte: Próprio autor.

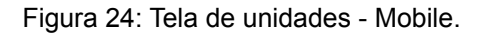

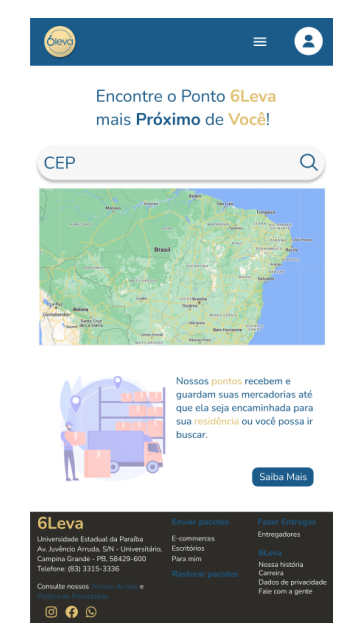

Fonte: Próprio autor.

# **6.5 Tela de Rastreio**

Nesta tela são apresentados um *card component* com o fluxo de uma encomenda até que seja entregue ao consumidor, o código da encomenda, um campo para inserir informações adicionais sobre o pedido e botões para falar com o vendedor e cancelar um pedido.

A figura 25 demonstra que um determinado pedido já foi realizado e feito o pagamento, assim, estando na etapa "A enviar".

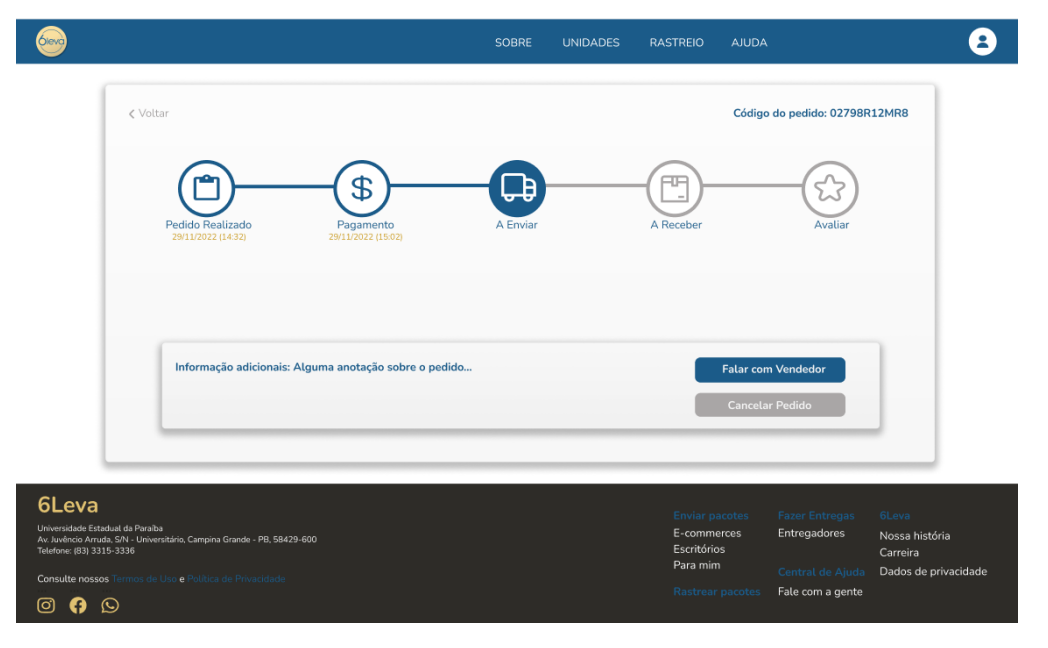

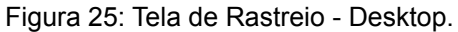

Fonte: Próprio autor.

Para a tela de rastreio no sistema *mobile*, foi necessário uma alteração na estrutura visual do fluxo de entrega, devido às dimensões do dispositivo, como mostra a figura 26.

Figura 26: Tela de Rastreio - Mobile.

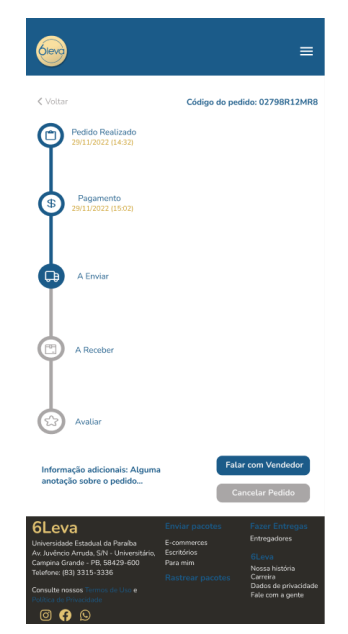

Fonte: Próprio autor.

# **6.6 Tela de Ajuda**

Nesta tela (Figura 27) são apresentados alguns componentes de texto que seguem um padrão simples e intuitivo para auxiliar o usuário na busca por determinada dúvida em relação aos serviços prestados. Caso as dúvidas não estejam presentes na listagem, o usuário poderá entrar em contato direto com um responsável pelo atendimento, seja por e-mail ou chat, ainda não desenvolvido.

|                                                                                 |                                                                                                    |           | <b>SOBRE</b><br><b>UNIDADES</b><br><b>AJUDA</b><br><b>RASTREIO</b>                                                                                                    |  |  |  |  |
|---------------------------------------------------------------------------------|----------------------------------------------------------------------------------------------------|-----------|----------------------------------------------------------------------------------------------------|--|--|--|--|
|                                                                                 | Central de Ajuda 6Leva                                                                                                    |           |                                                                                                    |  |  |  |  |
| Não encontrou sua dúvida?<br>Entre em contato com nossa equipe!                 |                                                                                                    |           | ∨ Se eu não puder pegar meu pedido, outra pessoa pode retirar?<br>Sim, desde que você avise ao proprietário do ponto e a pessoa leve algum documento<br>para identificação.                                                                        |  |  |  |  |
|                                                                                 | 罓<br>E-mail                                                                                                    | Q<br>Chat | > Como ser um ponto de entregas 6Leva?<br>> O prazo da minha entrega está diferente do prazo informado pela 6Leva<br>> Dúvida 4<br>> Dúvida 5<br>> Dúvida 6<br>> Dúvida 7<br>> Dúvida 8<br>> Dúvida 9<br>> Dúvida 10<br>> Dúvida 11<br>> Dúvida 12 |  |  |  |  |
| 6Leva<br>Universidade Estadual da Paraíba<br>Telefone: (83) 3315-3336<br>ල<br>ø | Av. Juvêncio Arruda, S/N - Universitário, Campina Grande - PB, 58429-600<br>Consulte nossos Termos de Uso e Política de Privacidade<br>$\odot$ |           | <b>Enviar pacotes</b><br><b>Fazer Entregas</b><br><b>6Leva</b><br>E-commerces<br>Entregadores<br>Nossa história<br>Escritórios<br>Carreira<br>Para mim<br>Dados de privacidade<br>Fale com a gente<br><b>Rastrear pacotes</b>                      |  |  |  |  |

Figura 27: Tela de Ajuda - Desktop.

Os componentes de texto, ao serem clicados, abrem outro componente com a possível solução referente ao problema descrito. O texto da solução possui uma fonte menor em relação à dúvida, para que os tópicos tenham um destaque maior.

Para a perspectiva em dispositivos móveis (Figura 28), primeiramente, é apresentada a listagem de dúvidas frequentes, para que o usuário percorra por elas antes de entrar em contato direto com a empresa.

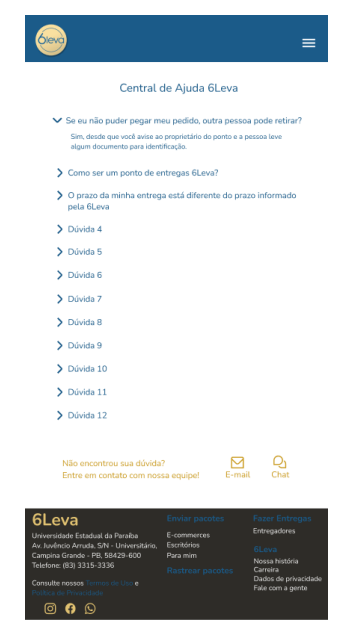

Figura 28: Tela de Ajuda - Mobile.

Fonte: Próprio autor.

# **6.7 Tela de Alterar Senha**

A tela de alterar senha reaproveita quase todos os componentes da tela de login, mudando apenas o *card component* para receber o e-mail cadastrado e enviar as instruções necessárias, como mostram as figuras 29 e 30.

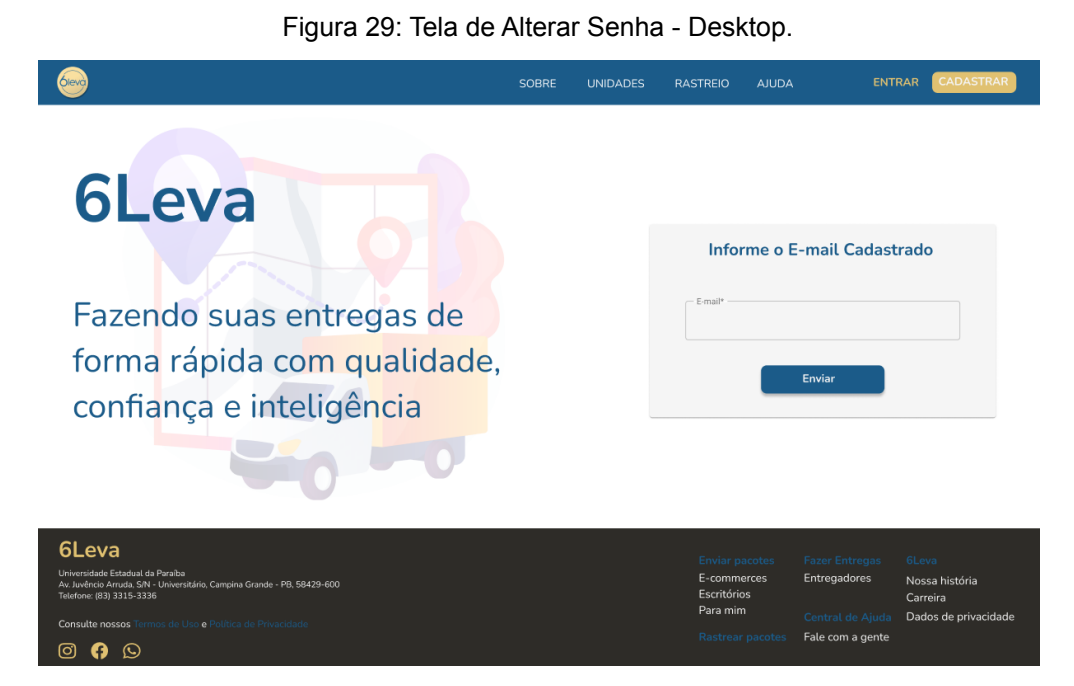

#### Fonte: Próprio autor.

#### Figura 30: Tela de Alterar Senha - Mobile.

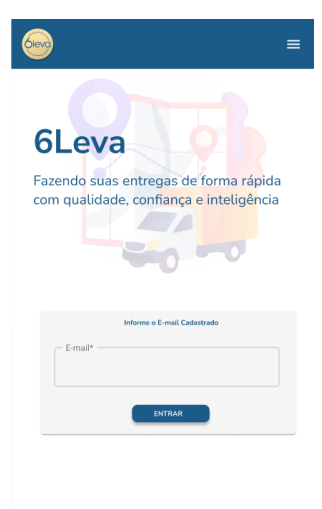

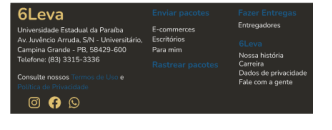

Fonte: Próprio autor.

## **7 CONSIDERAÇÕES FINAIS**

Este trabalho apresentou o *front-end* para uma aplicação de fretes que visa a ingressar em um mercado extremamente competitivo, refletindo na importância da modelagem da interface do usuário, seguindo os conceitos de usabilidade e ergonomia definidos por Jakob Nielsen & Hoa Loranger e Shneiderman & Plaisant. Fazendo-se necessário para a incrementação dos estudos na área, destacando a parte prática desta etapa de desenvolvimento de um software, visto o grande aumento no mercado e a entrada de novos desenvolvedores.

Em um cenário onde a busca pela atenção do usuário se torna um dos fatores essenciais para garantir um novo cliente, o aprofundamento em conceitos e técnicas de desenvolvimento visando uma interface mais ergonômica e prezando pela usabilidade garante uma parcela de satisfação do consumidor que pode ser o diferencial entre o sistema de uma empresa ou de outra.

Os resultados obtidos atingem o escopo definido para este projeto, realçando a aplicação dos conhecimentos relacionados à definição dos requisitos e modelagem de interfaces *web* e *mobile*, adquiridos ao longo do curso. Porém, ainda há espaço para expandir o estudo do desenvolvimento das interfaces do projeto 6Leva, visto que o projeto ainda está em suas fases iniciais e, consequentemente, haverá novos requisitos para construção.

#### **7.1 Trabalhos Futuros**

Devido às várias etapas de desenvolvimento necessárias para transformar uma ideia em um software funcional de grande porte que segue determinados padrões, trabalhos futuros são necessários para dar continuidade, até mesmo, nos estudos relacionados às etapas faltantes da construção do front-end da aplicação. Diante dessa premissa, destacam-se alguns itens que estão listados a seguir:

- Documentação: A criação da documentação é uma importante etapa do desenvolvimento que pode ser bastante explorada a partir desse trabalho. A documentação é capaz de garantir segurança e um maior entendimento da aplicação, sendo utilizada em todas as etapas de criação do software;
- Telas restantes: Com o decorrer da criação da documentação e do surgimento das ideias no desenvolvimento do software, novas telas precisam

ser modeladas para suprir determinadas necessidades, tornando-se uma tarefa extremamente importante para futuros trabalhos relacionados ao projeto;

- Codificação das telas: A codificação das telas é a etapa posterior a sua modelagem. Essa, por si só, oferece um robusto conjunto de técnicas e estudos relacionados ao seu desenvolvimento, podendo compor um trabalho futuro referente a sua implementação;
- Back-end da aplicação: Visto que esse trabalho foca em uma etapa do desenvolvimento front-end de uma aplicação, a outra parte que faz a junção e se transforma no software funcional é o back-end, que por sua vez é responsável por alimentar a aplicação e garantir o gerenciamento dos dados dos usuários.

Além dos tópicos citados acima, existem diversos outros segmentos no desenvolvimento de uma aplicação que podem ser aprofundados a partir desse trabalho. Cada etapa se torna uma importante tarefa, tanto para a criação do software, quanto para o incremento dos estudos na área.

# **REFERÊNCIAS**

JAKOB NIELSEN; LORANGER, H. **Usabilidade na Web**. Rio De Janeiro (Rj): Elsevier, 2007.

SHNEIDERMAN, B. & PLAISANT, C. **Designing the user interface: strategies for effective human-computer interaction**. 4. ed. AddisonWesley Publishing Company, 2004.

GARTNER – **Gartner Says Worldwide Software as a Service Revenue Is Forecast to Grow 21 Percent in 2011**, disponível em: http://www.gartner.com/it/page.jsp?id=1739214&M=6e0e6b7e-2439-4289- b697- 863578323245 (acesso: Julho/2022);

GARTNER GROUP - **Agenda Overview for the Nexus of Forces**, 2014. Disponível em: < http://www.gartner.com/document/code/261499>

GUANG, L; NIGUSSIE, E; PLOSILA, J; TENHUNEN, H.- **Positioning Antifragility for Clouds on Public Infrastructures.** Procedia Computer Science n. 32, p. 856 – 861, 2014.

PORTAL CEDIN – **Centro de Direito Internacional. A venda do Software como Serviço (SaaS) ou como produto (SaaP)**. Disponível em http://www.cedin.com.br/avenda-do-software-como-servico-SaaS-ou-como-produto-s aap/

**Information Technology Laboratory, Cloud Computing**, disponível em: http://www.nist.gov/itl/cloud/index.cfm(Junho/2022);

NIST, **Recommendations of the National Institute of Standards and Technology** Disponível em: http://nvlpubs.nist.gov/nistpubs/Legacy/SP/nistspecialpublication800- 145.pdf

TAURION, Cezar. **Computação em Nuvem: Transformando o mundo da Tecnologia da Informação**. Rio de Janeiro, Brasil: Brasport. 2009 TEN Miles – PricingyourSaaSApplication, disponível em: http://tenmiles.com/blog/2010/04/pricing-your-SaaS-application/(acesso: Julho/2022);

TI Inside Online - **Cerca de 30% das empresas brasileiras já utilizam Software como Serviço**. Disponível em

<http://convergecom.com.br/tiinside/29/11/2012/cerca-de-30-das-empresas-brasileira s-ja-utilizam-software-como-servico/> Acesso em Julho de 2022.

WANG, L.; VON LASZEWSKI, G.; KUNZE, M; TAO, J. **Cloud Computing: Perspective Study, New Generation Computing**, 2008.

VAQUERO, L.M.,; CACERES L.; LINDNER J. **A break in the clouds: Toward a cloud definition. Computer Communication Review**, v. 39, n. 1, p. 50-55, 2009. Disponível em: <http://www.cmlab.csie.ntu.edu.tw/~freetempo/CN2011/hw/hw1/p50 v39n1l-vaqueroA.pdf>.

IVEY, E. **26 Cloud Computing Statistics, Facts & Trends for 2021**. Disponível em: <https://www.cloudwards.net/cloud-computing-statistics/#Sources>.

**The History, Evolution and Future of SaaS(Software as a Service) | SaaS Metrics**. Disponível em:

<https://saasmetrics.co/the-history-evolution-and-future-of-saassoftware-as-a-service  $\geq$ 

ALEKSANDER HOUGEN. **25 Remote Work Statistics and Trends: What You Need to Know in 2022**. Disponível em: [<https://www.cloudwards.net/remote-work-statistics/>](https://www.cloudwards.net/remote-work-statistics/).

NASCIMENTO, José Antônio Machado; AMARAL, Sueli Angélica do. **Avaliação de usabilidade na internet**. Brasília: Thesaurus, 2010. 142 p.

STATISTA. **Statista - The Statistics Portal for Market Data, Market Research and Market Studies**. Disponível em: <https://www.statista.com/>.

FRIEDMAN, Vitaly. **30 usability issues to be aware of**. Disponível em: http://www.smashingmagazine.com/2007/10/09/30-usability-issues-to-be-awareof/>. Acesso em: 07/11/2022.

STARTING, B. H. B. HAS BEEN et al. **Most Popular Colors: Guide To Colors In Design [2022 Update]**. Disponível em:

<https://bloggingtips.com/most-popular-colors/>. Acesso em: 14 nov. 2022.

**SaaS é o principal modelo de negócio das startups brasileiras.** Disponível em: <https://www.insper.edu.br/noticias/software-como-servico-e-o-principal-modelo-de-n egocio-das-startups-no-pais/>. Acesso em: 18 out. 2022.

GIL, Antonio Carlos. **Métodos e técnicas de pesquisa social**. In.: Delineamento da pesquisa. 6. ed. São Paulo: Atlas, 2008.

NEVES, J.; JUNIOR, V. M. **Uma Análise Comparativa Entre Flutter E React Native Como Frameworks Para Desenvolvimento Híbrido De Aplicativos Mobile …. Ciência da Computação**-Tubarão, 2020.

MAGALHÃES, C. F e SILVA, A. P. S. (2013) "**Utilização do Framework Hibernate em aplicação JAVA WEB**". Universidade Paranaense (Unipar): Paranavaí, 2013. Disponível em:

<http://antigo.unipar.br/~seinpar/2013/artigos/Carlos%20Filipe%20Magalhaes.pdf.pdf >. Acesso em 18 de novembro de 2022.

Coodesh. **O que é biblioteca?**. Disponível em: <https://coodesh.com/blog/dicionario/o-que-e-biblioteca/#:~:text=Ela%20%C3%A9% 20uma%20cole%C3%A7%C3%A3o%20de>. Acesso em: 19 nov. 2022.

HTML: Linguagem de Marcação de Hipertexto | MDN. Disponível em: <https://developer.mozilla.org/pt-BR/docs/Web/HTML>.

*Microsoft Power BI*. *Microsoft CELA Data Science e Analytics.* Disponível em: <https://msit.powerbi.com/view?r=eyJrIjoiZWMyNjA0YzAtZGY4Zi00MTI1LTk4MjQtN WI1NTA5NDY1MzRjIiwidCI6IjcyZjk4OGJmLTg2ZjEtNDFhZi05MWFiLTJkN2NkMDEx ZGI0NyIsImMiOjV9>. Acesso em: 19 nov. 2022.

**React** – Uma biblioteca JavaScript para criar interfaces de usuário. Disponível em: <https://pt-br.reactjs.org/>.

WEISE, E. **Tecnologia complica a vida dos usuários**. Folha de São Paulo. Cademo de Informática, 7 jan. 1998.